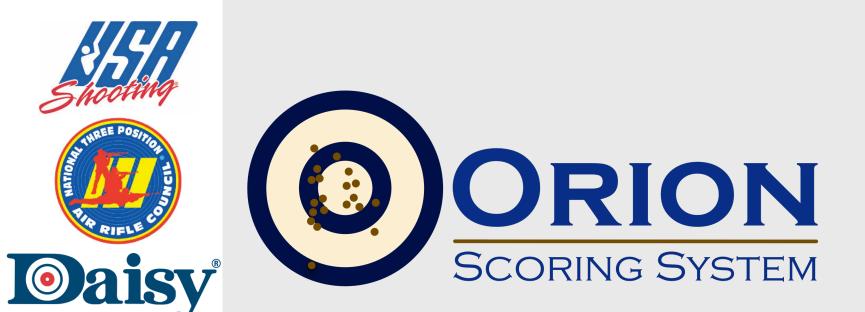

#### ADVANCED TOPICS WEBINAR CLINIC

ERIK ANDERSON PH.D. SHOOTER'S TECHNOLOGY LLC JANUARY 2017

Copyright Shooter's Technology LLC 2017

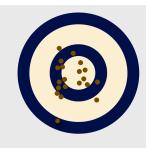

#### LOGISTICS

- Approximately 60 minutes.
- Intended for experienced users of Orion.
- Topics based on questions you sent in.
- Webinar is being recorded and available for viewing online.
- Please ask questions.
  - Use GoTo Meeting's Chat Box.

#### Please mute your phone.

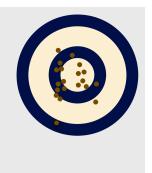

#### **GOOD THINGS TO REMEMBER**

- All license holders have access to the latest version of Orion.
  - We update Orion about once a month.
  - Encourage users to update their software.
- Online Results is included in your license.

As a license holder you are entitled to all upgrades.

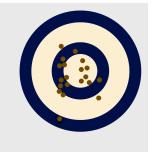

## **MATCH PROPERTIES**

- Match Favorites
- Setting up Mens/Women's Air Rifle / Air Pistol
- Setting up multiple team events
- Alternatives to using barcode labels

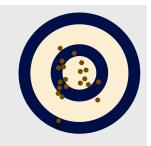

# **MATCH FAVORITES**

- A Match Favorite allows you to save the settings for a Match, and reuse those settings in a new match later.
- Creating a Match from a Favorite is done from the new Welcome Screen.

| Match Properties X                                                                                                    |                       |                                            |            |             | ×             |
|----------------------------------------------------------------------------------------------------|-----------------------|--------------------------------------------|------------|-------------|---------------|
| Match Name                                                                                                    | BB Gun Traning        |                                            |            |             |               |
| Image Directory                                                                                                    | Image Directory       |                                            |            |             |               |
| C:\Users\Erik\Documents\My Matches\Match 14 Jun 2016                                                                                                    |                       |                                            |            |             |               |
| Match File                                                                                                    | Match 14 Jun 2016 xml |                                            |            |             |               |
| Basics / Rulebook                                                                                                    | Course Of Fire        | Result Center                              | Comp. Num. | Sanctioning | Categories    |
| 3x10         3x20         4x10         4x20         10 Prone         20 Prone         3x10 with Test         3x20 with Test         4x10 with Test         4x10 with Test         4x10 with Test         4x10 with Test         4x10 with Test |                       |                                            |            |             |               |
| TargetType                                                                                                    | Ten B                 | Ten Bull Target with Single Perforation $$ |            |             |               |
| Shots per bull:                                                                                                    | 1 .                   | 1 ~                                        |            |             |               |
| Number of Team Members: 4                                                                                                    |                       |                                            |            |             |               |
| Max Num of Team Members: 100 🚖                                                                                                    |                       |                                            |            |             |               |
| Dynamic Team Generation                                                                                                    |                       |                                            |            |             |               |
| Invert Group Analys                                                                                                    | sis None              |                                            | ~          |             |               |
| Save                                                                                                    | Exit                  |                                            |            | Save        | e as Favorite |

# CREATING MATCHES FROM

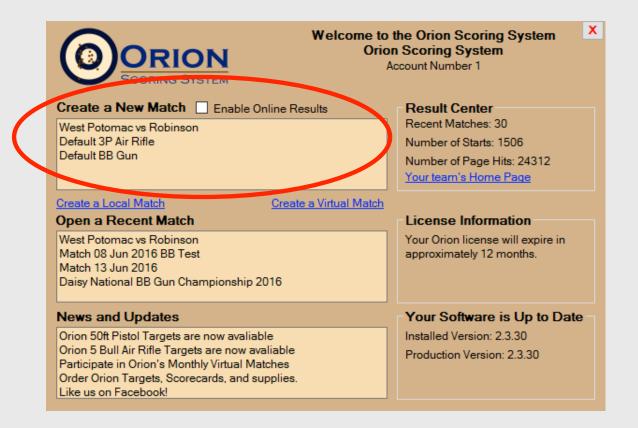

# MEN'S WOMEN'S AIR RIFLE / AIR PISTOL

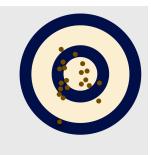

- Problem Background:
  - USAS competitions men shoot 60 shots, women shoot 40.
- Two solutions:
  - Set up two different matches, one for men and 60 shots and one for women 40 shots.
  - Set up one match, 60 shots, and turn on Gender category
  - http://www.orionresults.com/team/MatchPage.aspx?MatchID=1.2100.713014900.0

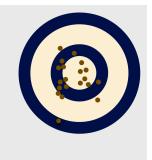

# **MULTIPLE TEAM EVENTS**

- Problem Background: One event with multiple team vs team sub competitions.
- Two solutions:
  - Set up multiple Matches one each for the different team competitions.
    - Recommended to use different starting competitor numbers.
  - DEMO: Set up one match, and use custom category to group team events

# ALTERNATIVES TO BARCODE LABELS

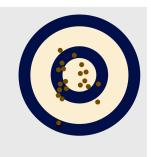

DEMO: Autoscore for single bull targetsText based Name Abbreviation

#### TEXT BASED COMPETITOR NUMBERS

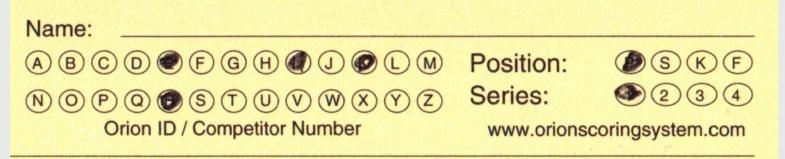

- Intended for practice, replacing barcode labels.
  - Still recommended to use barcode labels for matches.
- Orion assigns a text based competitor number, based on the athletes name.
  - e.g. "ERIK" or "EKA"
  - Use membership fields to make the competitor number constant.
- Athletes fill in the bubbles, at the top of the target, with their competitor number, position and series.
- Orion reads the competitor number, as if it was a barcode label.

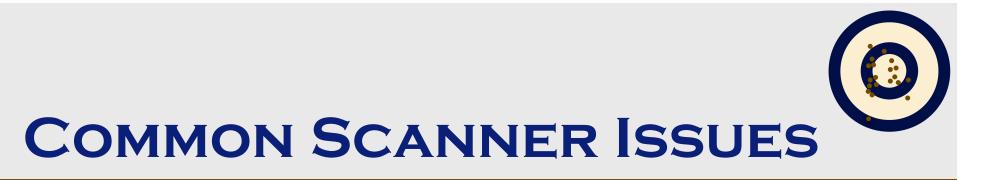

- Reinstalling drivers
- Resetting scanner drivers
- Cleaning your scanner
- When to rescan a target

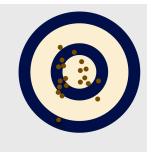

#### **REINSTALLING DRIVERS**

#### Demo

# RESETTING SCANNER DRIVERS

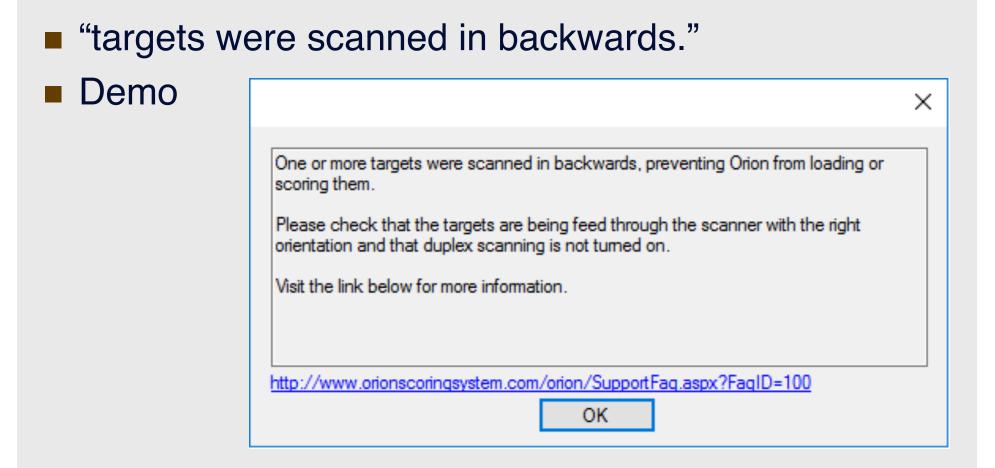

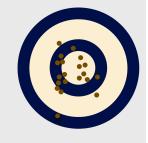

# **CLEANING YOUR SCANNER**

- Open you scanner to clean.
- Between relays or series of targets use canned air to blow out any debris.
- At the start of the day, use a dry clean cloth to wipe down the scanner lines.
- If your scanner continuously double feeds, the roller kit may need to be cleaned or replaced.

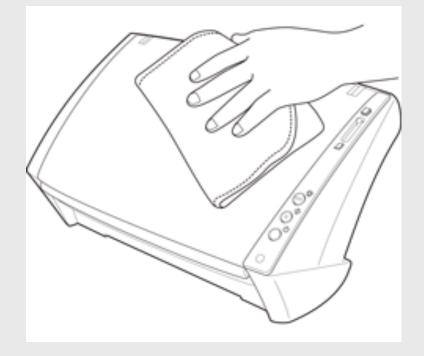

#### YOU REALLY NEED TO CLEAN YOUR SCANNER WHEN...

- Vertical lines show up on your scanned target images.
- Scanner glass
   NEEDS to be cleaned.

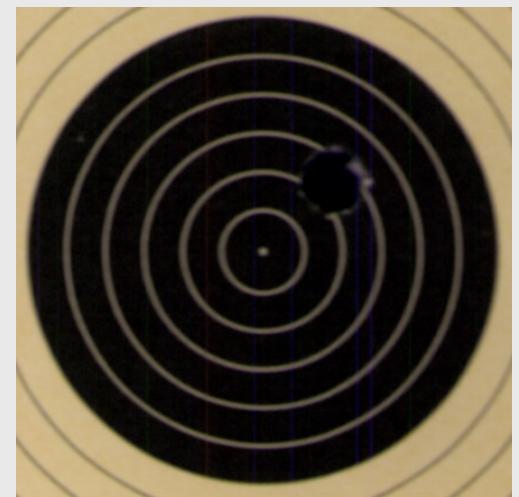

# WHEN TO RESCAN A TARGET

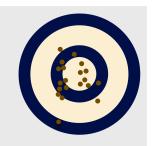

- General rule is never rescan a target.
- Scanned upside down.
- Obvious deformity.
- Double feed.
  - Roller kit may need replacing.

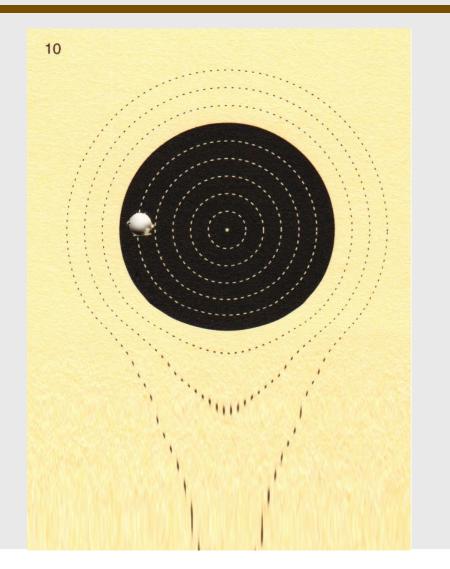

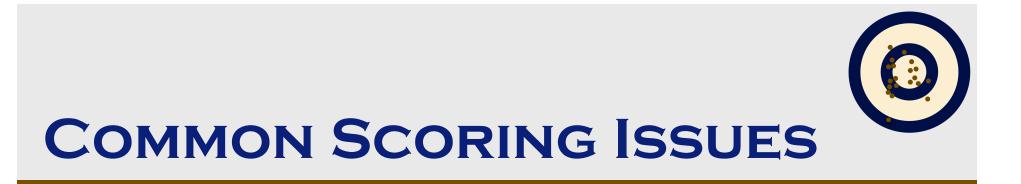

Increasing / decreasing number of threads.
Internal cross-fires

# AUTO-SCORE PERFORMANCE

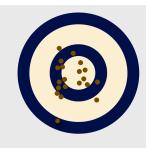

- Smallbore and multi-shot scoring takes a long time.
- Adjust number of shots per aiming bull.
- Match the number of auto-score threads to number of cores.
- Go to Run (win key + R) type in msinfo32.exe
- Demo

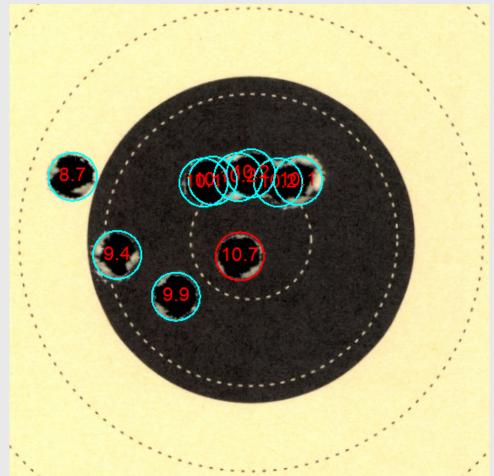

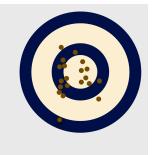

# **INTERNAL CROSS-FIRES**

- Marking Shots as Internal Cross fires
- Assigning penalties for excessive internal cross fires
- DEMO

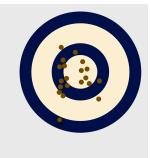

# **NAVIGATION CONTROLS**

- Coming in next release
- SHIFT + DOWN: Open next unviewed target.
- SHIFT + UP: Open previously viewed target.
- SHIFT + LEFT: View next shot.
- SHIFT + RIGHT: View previous shot

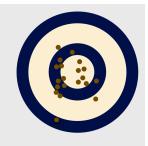

#### **CLOUD BACKUP**

- Setting up
- Restoring

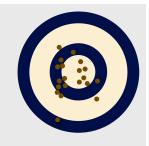

# **CLOUD BACKUP**

- Orion can backup both Athlete Database and Match files to Cloud (offsite) storage.
- Recommended to always backup at least your match files.
  - Include Images files If you have a good Internet connection.
- Automatically backs up data every 15 minutes.
- Data files can easily be restored if needed.
- Requires free update to license.

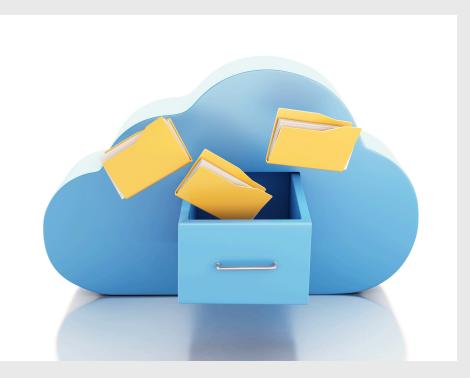

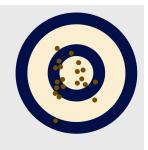

# **CLOUD BACKUP**

#### Database

- DEMO: Setup and restoration
- Match
  - DEMO: Setup and restoration
  - Restore match directory
  - Restore old version of match data file

# MOVING ORION TO A NEW COMPUTER

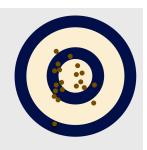

- Download and installed software.
- Install the license within Orion.
  - Call Orion's support for a new download code.
- Install the scanner drivers.
- Restore database from cloud backup.
- Optional: Restore matches from cloud backup.

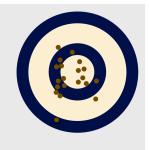

# VIRTUAL MATCHES

- Use cases
- Creating a Virtual Match
- Adding children

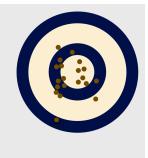

#### WHAT IS A VIRTUAL MATCH?

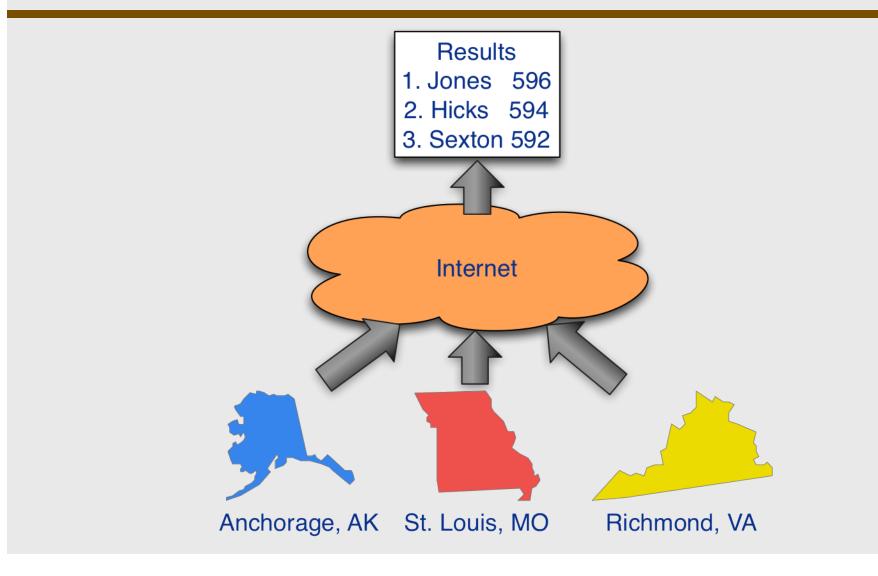

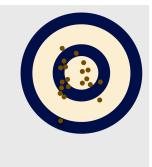

#### **USES FOR VIRTUAL MATCHES**

- Two, or more, teams competing against each other.
- Multi-venue competition.
  - JO State championships
- Regional match model.
- Large match.
- Merge results from heterogeneous scoring systems.
- League play.

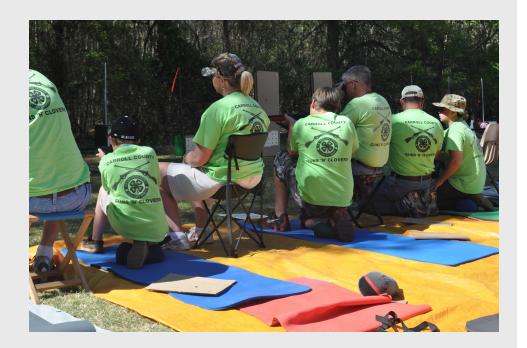

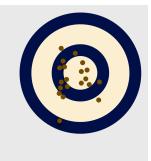

#### **CREATING A VIRTUAL MATCH**

- To create the parent click on
- DEMO: 'Create Virtual Match' from Welcome Screen
  - Or 'File' -> 'New Match' -> 'Create a New Virtual Match Parent'
- Match Properties get inherited by children. Therefore its critical to check and double check properties at the time you save them.
- DEMO: To add children click on 'Match' -> 'Virtual Match Children'
  - Can only add Orion users who have a valid license and enabled Result Center.

| Match Properties                                                                                                    |  |  |  |  |  |
|----------------------------------------------------------------------------------------------------|--|--|--|--|--|
| Match Name BB Gun Test Match                                                                                                    |  |  |  |  |  |
| Image Directory                                                                                                    |  |  |  |  |  |
| C:\Users\Erik\Documents\My Matches\BB Gun Test Match                                                                                                    |  |  |  |  |  |
| Natch File BB Gun Test Match xml                                                                                                    |  |  |  |  |  |
| Basics / Rulebook Course Of Fire Result Center Comp. Num. Sanctioning Categories                                                                                                    |  |  |  |  |  |
| 3x10         3x20         4x10         4x20         10 Prone         20 Prone         40 Prone         3x10 with Test         3x20 with Test         4x10 with Test         7         Number of Team Members:         7         Dynamic Team Generation |  |  |  |  |  |
| Invert Group Analysis                                                                                                    |  |  |  |  |  |
| Save Exit                                                                                                    |  |  |  |  |  |

# Downloading a Child Match

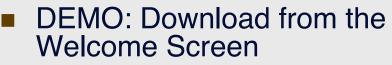

- Alternatively: 'File' -> 'New Match' -> 'Download a Virtual Match Child'
- May only download a VM Child once.
  - Parent may add the same Orion account multiple times to a VM.
- Can not download after the End Date.
- Have until 2 days after the End Date to upload results.
- Distributed Stat Office: VM Parent has no control over the VM children.

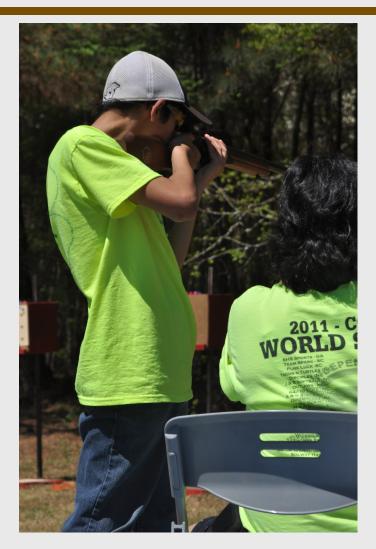

# **REPORTING SCORES TO CMP** FROM A VIRTUAL MATCH

- Problem Background: Match Director has a competition with multiple locations. Common with EIC or JO State Championships.
  - Want a single online result list.
  - Want to report scores as a single match.
  - But can't report scores from a VM to CMP.
- Solution: Create two matches.
  - Create a Virtual Match for purpose of a unified online result.
  - Create a second match, not to be listed online, to manually merge results and use it to report scores to CMP.

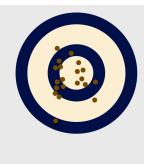

#### **LEAGUE ADMINISTRATION**

- Creating a League
- Adding Teams to a League
- Creating the Schedule
  - Automated Round Robin
  - Manually adding games
- Releasing Games
- Declaring the Winner
- Game Recap

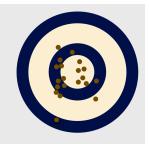

#### **COACHING ANALYSIS**

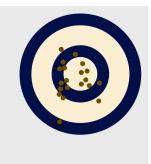

#### **REVIEWING TEST ANSWERS**

- Assign the Master Answer Sheet to a participant (which could be a coach).
- Individual Score Sheet, for that athlete, will list what percent each each question's answer was answered.
- Can help identify general knowledge deficiencies in your team.

| Master Answer Sheet      |                                       |
|--------------------------|---------------------------------------|
| Question 1: A=> A 83.3%  | B8.3% C0.0% D0.0% E0.0% NA8.3%        |
| Question 2: B=> A 0.0%   | B 91.7% C 0.0% D 0.0% E 0.0% NA 8.3%  |
|                          | B 0.0% C 91.7% D 0.0% E 0.0% NA 8.3%  |
| Question 4: D=> A 0.0%   | B 0.0% C 8.3% D 83.3% E 0.0% NA 8.3%  |
|                          | B 0.0% C 0.0% D 8.3% E 83.3% NA 8.3%  |
| Question 8: A=> A 83.3%  | 80.0% C 0.0% D 8.3% E 0.0% NA 8.3%    |
| Question 7: A=> A 33.3%  | B 50.0% C 0.0% D 0.0% E 8.3% NA 8.3%  |
| Question 8: C=> A 0.0%   | B 0.0% C 83.3% D 0.0% E 8.3% NA 8.3%  |
| Question 9: D=> A 8.3%   | B 0.0% C 0.0% D 83.3% E 0.0% NA 8.3%  |
| Question 10: E=> A 8.3%  | B 0.0% C 0.0% D 0.0% E 83.3% NA 8.3%  |
| Question 11: A=> A 83.3% | B 8.3% C 0.0% D 0.0% E 0.0% NA 8.3%   |
| Question 12: B=> A 0.0%  | B 83.3% C 0.0% D 0.0% E 0.0% NA 16.7% |
| Question 13: C=> A 0.0%  | B 0.0% C 91.7% D 0.0% E 0.0% NA 8.3%  |
| Question 14: D=> A 0.0%  | B 0.0% C 8.3% D 83.3% E 0.0% NA 8.3%  |
| Question 15: E=> A 0.0%  | B 0.0% C 0.0% D 8.3% E 83.3% NA 8.3%  |
| Question 16: E=> A 50.0% | B 0.0% C 0.0% D 0.0% E 41.7% NA 8.3%  |
| Question 17: A=> A 33.3% | B 50.0% C 0.0% D 8.3% E 0.0% NA 8.3%  |
| Question 18: C=> A 0.0%  | B 0.0% C 83.3% D 0.0% E 8.3% NA 8.3%  |
| Question 19: D=> A 8.3%  | B 0.0% C 0.0% D 83.3% E 0.0% NA 8.3%  |
| Question 20: E=> A 8.3%  | B 0.0% C 0.0% D 0.0% E 83.3% NA 8.3%  |
| Question 21: A=> A 83.3% |                                       |
| Question 22: B=> A 0.0%  | B 91.7% C 0.0% D 0.0% E 0.0% NA 8.3%  |
| Question 23: C=> A 0.0%  | B 0.0% C 91.7% D 0.0% E 0.0% NA 8.3%  |
| Question 24: D=> A 0.0%  | B 0.0% C 8.3% D 83.3% E 0.0% NA 8.3%  |
| Question 25: E=> A 0.0%  | B 0.0% C 0.0% D 8.3% E 83.3% NA 8.3%  |
| O                        | 5.0.00 0.0.00 5.10.30 F.0.00 NIL0.00  |

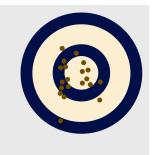

#### **IN-PROGRAM ANALYSIS**

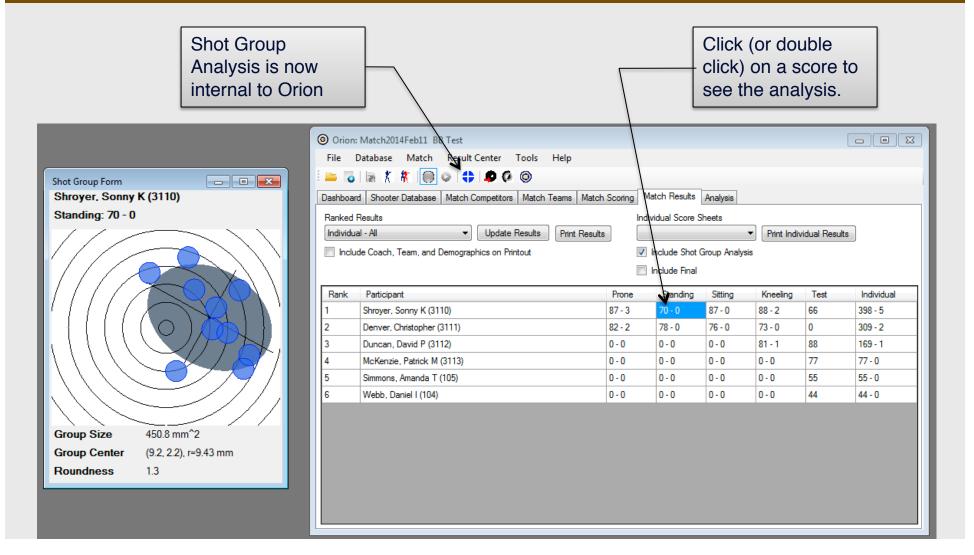

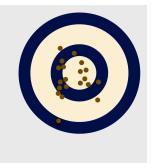

#### **GROUP ANALYSIS THEORY**

- Score is only one metric, and often a poor one, describing a shooter's performance.
- Orion's alternative: Analyze the shot group for more meaningful performance-oriented metrics.

Example: A shooter's score may be derived from:

1) Area and 2) shape of group.

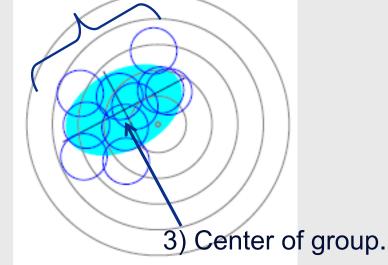

With each component describing certain characteristics about the shooter's performance.

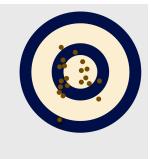

#### **AREA AND SHAPE OF GROUP**

- Hypothesis: Group area is a better metric to measure a shooter's performance because it strongly influenced by the shooters inner position. The shape of the group is influenced by the shooter's exterior position.
- Area measured in mm<sup>2</sup>.
  - Statistical representation of the shot group.
  - Modeled after a bivariant normal distribution.
- Roundness is a ratio.
  - 1.0 is perfectly round.

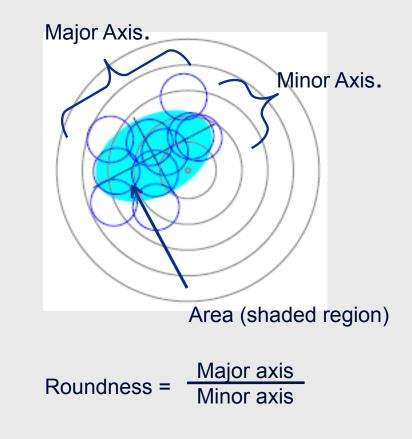

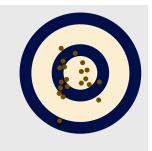

#### **CENTER OF GROUP**

- Distance from center of aiming bull to center of group. Measure in mm.
- For new shooters, learning to center their group is a major challenge.
- Experiment: Tell a new shooter his or her only goal is to center their group. Will force them to:
  - Call their shots; pay more attention to sight picture.
  - Correlate shot call to shot placement to make sight adjustments.

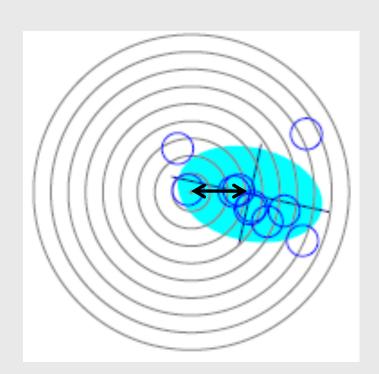

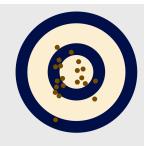

#### **ANALYSIS ENGINE**

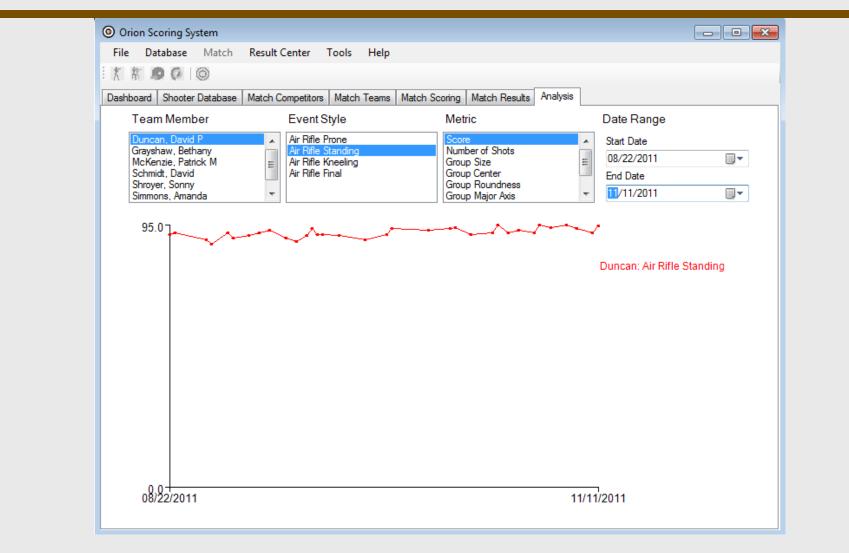

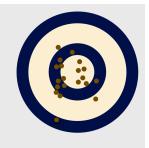

#### QUESTIONS

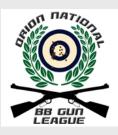

www.orionscoringsystem.com/bbgunleague www.orionscoringsystem.com/airrifleleague

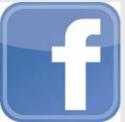

facebook.com/orionscoring facebook.com/BBGunLeague facebook.com/AirRifleLeague

Office Hours and Contact Information Monday through Friday 10AM – 6PM Saturday : 9 AM – 4PM 703 596 0099 support@shooterstech.net